# 简体中文

联想手机

用户手册 型号: G860

欢迎同联想一起进入无线通信世界。很高兴向您介绍联想新款彩 屏双频数字移动电话—联想 G860。愿您同联想一道掌握无限未来。

本手册著作人为联想移动通信科技有限公司。著作人依中华人民 共和国著作权法享有并保留一切著作权之专属权利,非经著作人的事 前同意,不得就本手册的部分或全部从事增删、改编、节录、翻印或 仿制。

本手册的内容,仅在说明著作人生产制造的移动电话使用方法。 有关本手册的内容,著作人不负任何明示或暗示的保证或担保责任。

本手册虽经详细检查及校对,仍可能发生文字错误与技术描述疏 漏的情形, 恳请消费者及业界人士不吝赐教指正, 以利于本手册的修 正工作,力求手册内容的正确性。

本公司保留对此手册中描述的产品进行修改而不事先通知的权 利,对印刷错误、以及软件更新随时作出必要的改动并编入新版手册 中。

> 版权所有 翻印必究 联想移动通信科技有限公司

安全措施

所有无线设备在靠近其它电子装备时都会对其造成干扰。

在飞机上,请始终关闭手机。

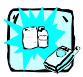

在加油站、燃料仓库、化工厂或爆破活动附近请关 机。

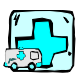

在任何有特殊规定的场所请关机。例如,在医院内 请关机,因为手机会对心脏起搏器和助听器等电子 医疗设备造成干扰。

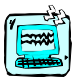

手机可能对电视、收音机、电脑等造成轻微干扰。

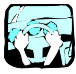

开车时请不要手持手机。

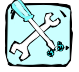

切勿拆除手机或电池。

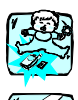

请将手机放在儿童接触不到的安全地方,以防止它 的可拆部件造成窒息危险。

请勿用湿手接触充电器。

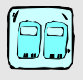

为了您的安全,请只使用原厂电池和充电器。

注意:

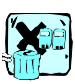

废旧电池应按相关法规进行适当处理。

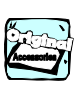

仅使用原厂附件以防损坏手机。

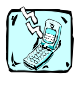

并非所有蜂窝网络都支持紧急呼叫。因此您不可以 只依靠手机作为紧急时刻的通信工具,例如:紧急 医疗救护。

### 重要信息

本用户手册包括重要的手机使用和操作信息。请仔细阅读以 使您的手机发挥最佳性能,防止手机损坏和不正当使用。

# 目录

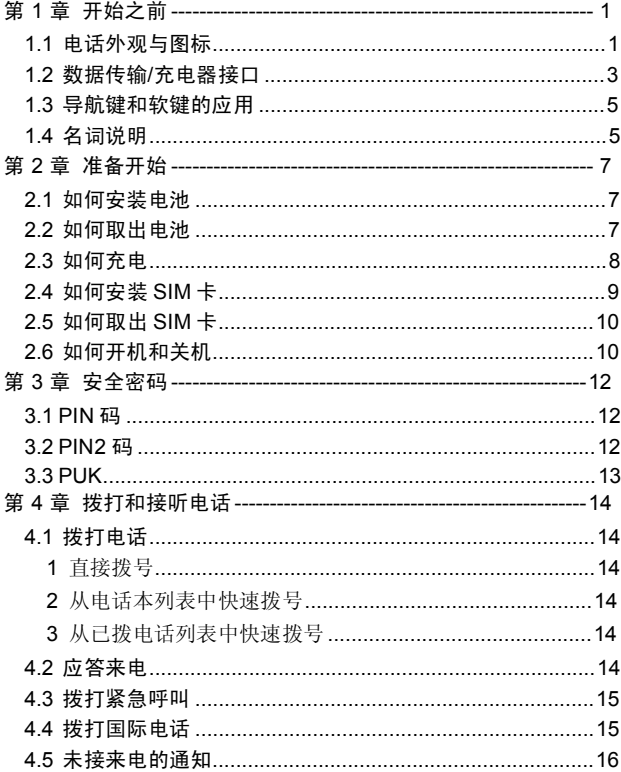

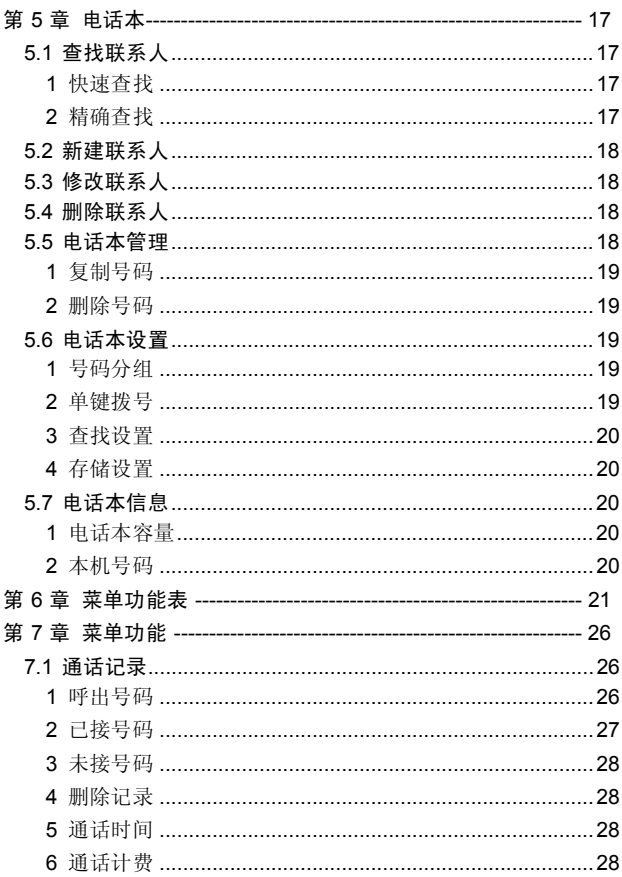

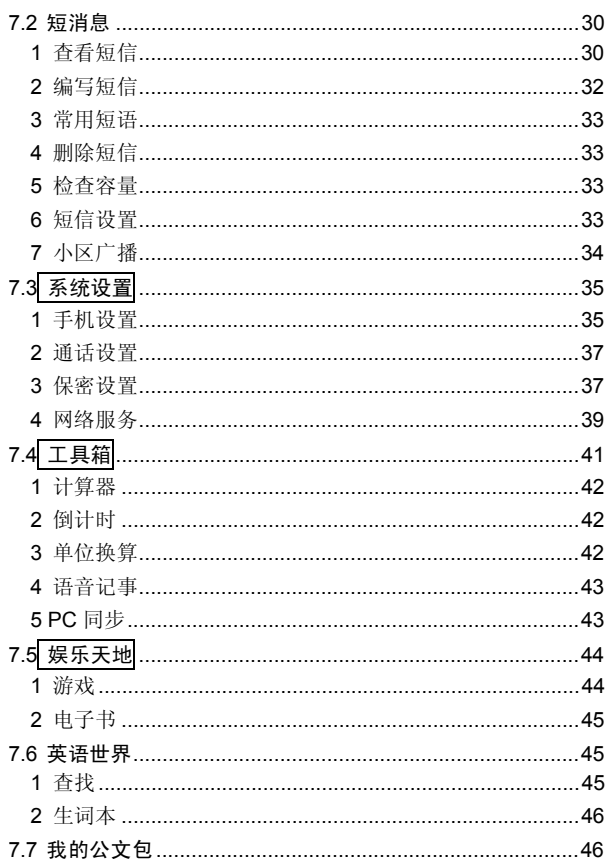

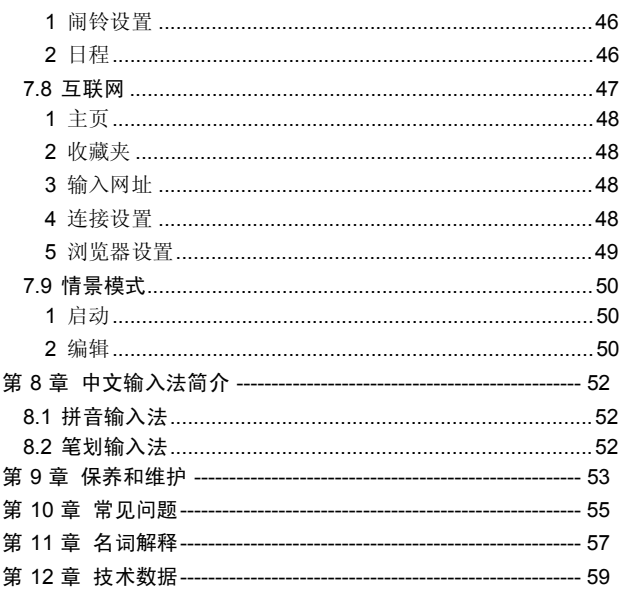

- 第1章 开始之前
- 1.1 电话外观与图标

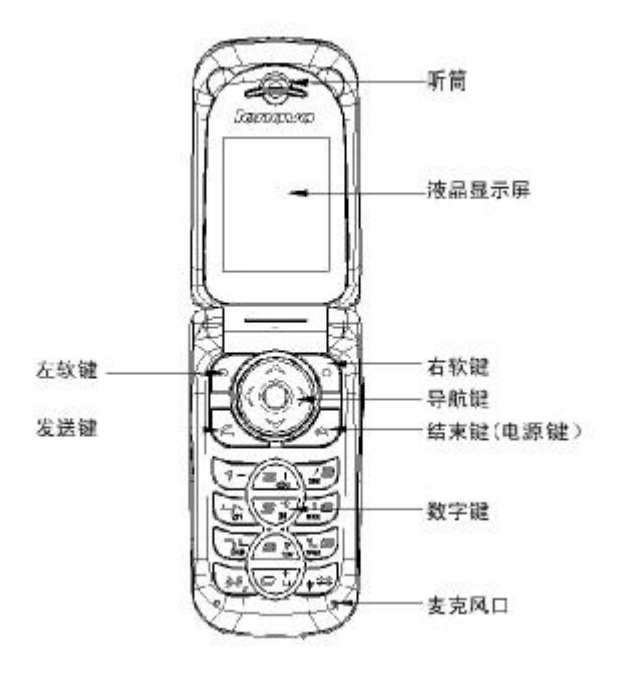

<在显示屏上的指示图标>

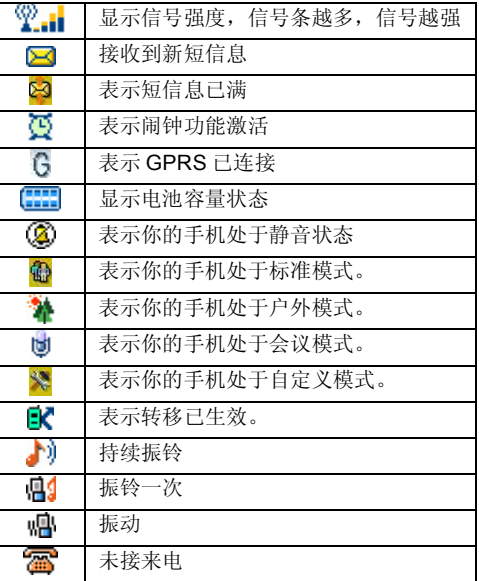

如果你的电话是在 GSM/DCS 网络的覆盖范围内并已注册, 内屏 中央显示已注册的网络的运营商名字。

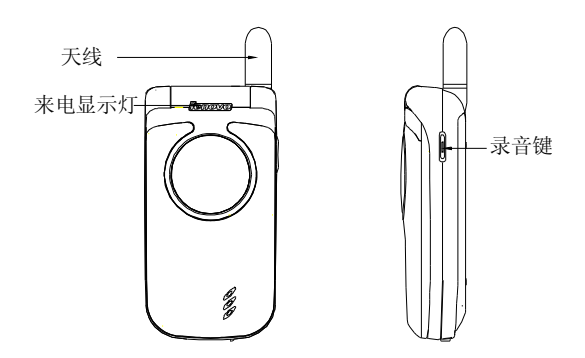

# 1.2 数据传输/充电器接口

数据传输/充电口可实现以下功能: 连接充电器,给电池充电。 通过连接专业数据线,可以收发传真/数据。

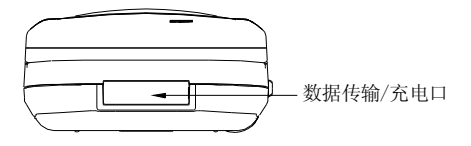

按键的描述:

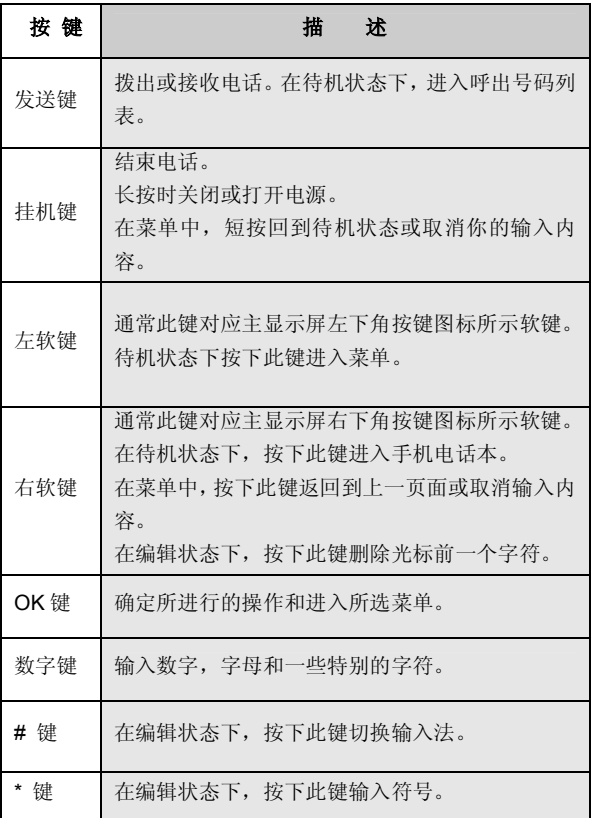

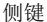

侧键 (在电话的右边) 进入录音功能的快捷键。

### 1.3 导航键和软键的应用

四向导航键用于快速进入 4 个即定菜单或在菜单操作中选择菜单 项目。适当地应用导航键:

1. [左导航键]: 左方向键, 在待机状态下可切换情景模式。

2. [右导航键]: 右方向键, 在待机状态下可进入短信功能。

3. [上导航键]: 上方向键, 在待机状态下可进入英汉小词典。

4. [下导航键]:下方向键,同时在待机状态下可进入日历。

5. [OK 键]:确认键。

左右两个软键的功能在 LCD 最下面一行显示, 它们的功能与手 机的当前状态紧密相关。

1.4 名词说明

#### 国内电话

请先键入电话区号,再键入欲拨出的电话号码即可。

### 国际电话

连按 0 键两次,直至出现"+"号,再键入该国代码、区号及电话号 码即可。

### 紧急电话

无论有无 SIM 卡(用户识别卡)或键盘是否锁定,都可输入紧急 呼叫电话 112 寻求帮助。

**IMEI** 

国际通用移动电话识别码。关闭移动电话并取下电池,在话机背 面即可看到印有此号码的条码标签。该号码也存储在话机内, 全 世界无论何种品牌的移动电话都必须印上此识别码,且所有移动 电话的 IMEI 号码都是全球唯一的,不会与其它移动电话重复。

#### **WAP** 服务

WAP 网络现阶段专门为移动电话等无线手持设备提供网络服务。 用户可通过 WAP 网浏览新闻、操作股票等。当然,具体服务内容 需由网络运营商支持或提供。

# 第2章 准备开始

### 2.1 如何安装电池

1、将电池底部对准手机电池槽底部的相应凹槽。

2、然后把电池推向手机并压下,直至卡住。

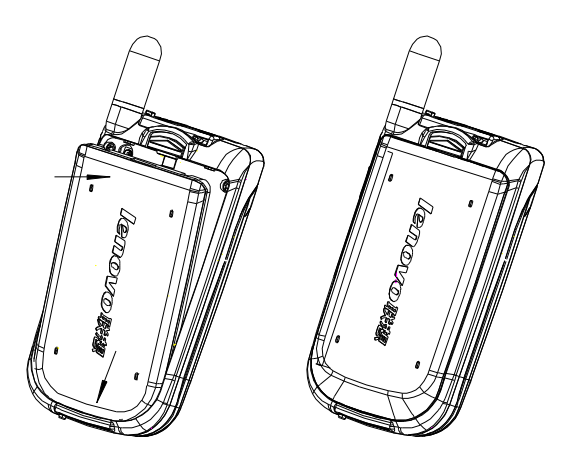

### 2.2 如何取出电池

先把手机关掉。

- 1、上推电池顶部的卡锁。
- 2、轻轻地将电池抬起并取下。

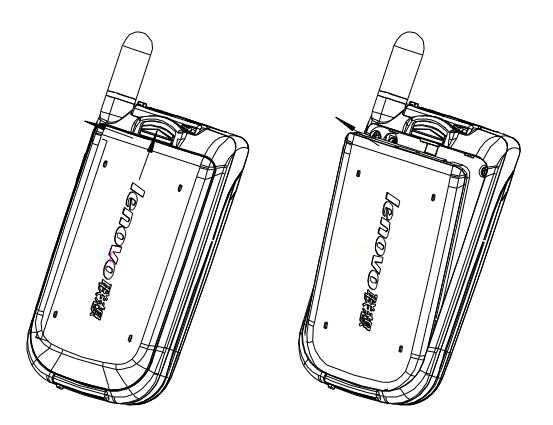

# 2.3 如何充电

把充电器插到手机底部的充电插口里。

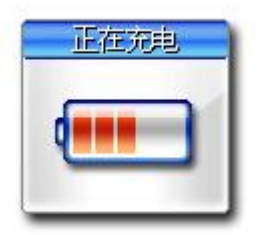

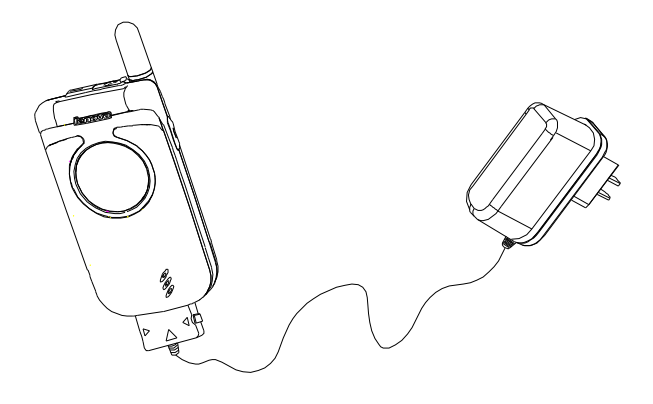

? 注意 : 即使充电完毕,在充电器仍然是插入状态时,手机会自动 检测电池状态。一旦检测出手机电池水平低于充满状态, 它将会自动重新充电。

第一次充电时至少为4小时,以使电池达到最佳性能。 充电时可以拨打电话。 如果电量不充足,手机会自动关闭。 没有电池在机内,请勿充电。

# 2.4 如何安装 SIM 卡

在你进行以下操作时,首先确保手机已经关机并和充电器已经分 离。 取走电池, 把 SIM 卡放到固定器里。注意 SIM 卡的方向。

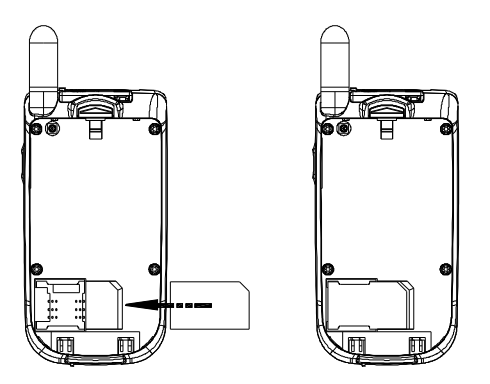

# 2.5 如何取出 SIM 卡

在你开始以下步骤时,首先确保手机已经关掉和充电器已经分离。 取走电池,从固定器中取出 SIM 卡。

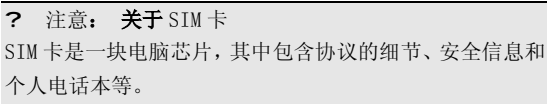

当你注册为 GSM/DCS 网络供应商的用户,它将会为你提供 SIM 卡。总是小心处理 SIM 卡,插入时注意是 SIM 卡的金属面朝下。

# 2.6 如何开机和关机

确保电池已经安装好。打开翻盖。

开机,按住 [挂机键]按钮,直至显示屏出现开机的画面。 某些 SIM 卡会有 **PIN** 码保护。

如果有 输入 PIN 提示, 输入你的 PIN 码, 然后按[确定] 软键。

? 注意: 如果连续三次输入 PIN 码错误,SIM 卡将被上 锁。要解锁,请看第三部分的安全密码。

PIN 码的缺省设定一般为 1234。

开机后,如果插入的 SIM 卡有效,手机将自动搜索可用网络,否 则提示无 SIM 卡。

关机时按住 [挂机键]按钮,直至出现关机的画面。

# 第3章 安全密码

### 3.1 PIN 码

用于防止用户的 SIM 卡被非法使用。若您的移动电话已启动 PIN 码保护功能,开机后,屏幕会显示输入 PIN 码的提示。如果连续 三次输入 PIN 码都有错误, SIM 卡将自动上锁。

从网络运营商处取得 SIM 卡的同时,您也会取得此 PIN 码。输入 PIN 码的过程中,屏幕会显示 "\*" 代替输入的内容。

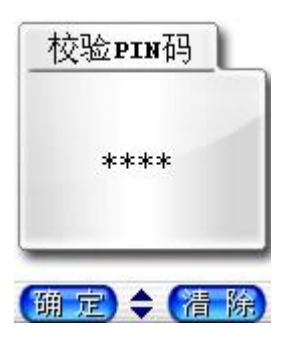

% 提示:PIN 是个人识别码,被用作保护你的 SIM 卡。 PIN 码至少是由 4-8 个数字组成,通常由你的 SIM 卡拥有。 如果 PIN 码输入正确, 话机开始进行网络注册过程。注册 成功后,开机过程完成。

### 3.2 PIN2 码

12 在使用网络提供的如通话计费、固定拨号等特殊功能时所需的个 人识别码,一般会随 SIM 卡一起提供。这些功能只有在 SIM 卡支 持时才可使用。

P 警告:如果连续三次输入错误的 PIN 码(PIN2 码), SIM 卡将被锁住,请立即与网络运营商联络以寻求协助解 码。自行尝试解码可能导致该 SIM 卡永久失效。

3.3 PUK

**PUK** 是个人解锁码 ,被用作解开因为错误输入 **PIN** 码而被锁上 的 SIM 卡。**PUK** 码是由 8 个数字组成并用作保护你的 SIM 卡。 如果连续输入 PUK 码错误, SIM 卡将失效, 你就需要联系你的 网络服务供应商再买张新的 SIM 卡。

# 第4章 拨打和接听电话

# 4.1 拨打电话

### 1 直接拨号

在主画面按数字键即进入拨号界面,可输入电话号码。 如果出现输入错误需要删除, 按 精除软键] 删除最后一个输入的 电话号码。长按 [清除|软键] , 或者按[挂机键], 将退回主界面。 确定所要拨打的电话号码后,按[发送键]。

按 [挂断软键]或[挂机键]或合上翻盖,结束呼叫。

当呼叫失败时画面提示重拨,按下重拨软键,再次拨打上次电话 号码。

### 2 从电话本列表中快速拨号

在待机状态下按 [电话本 软键] 。进入电话本菜单,进入查找功 能项,找到要拨打的电话号码,按 [发送键]。

### 3 从已拨电话列表中快速拨号

按 [发送键]使待机屏幕上出现最近的呼出号码。 把[上导航键]或[下导航键]的光标定位在你想要拨打的人或电话号 码上。按 [发送键]。

# 4.2 应答来电

当有来电时,显示来电动画,手机有特定的铃声或振动。 如果电话能被识别,来电人的号码和姓名(如果电话已存于 本)就会被显示。如果对方隐藏号码或网络禁止来电显示,则无

号码显示。按 [接听 软键] 或 [发送键]或者打开翻盖接听来电(如 果接听模式设定为<mark>翻盖接听</mark>)。如果接听模式设定为任意键接 听 并且翻盖已经打开,你可以按除挂断软键、[挂机键]、侧键以 外的任何键来接听电话。一旦接通后,画面显示通话时间。

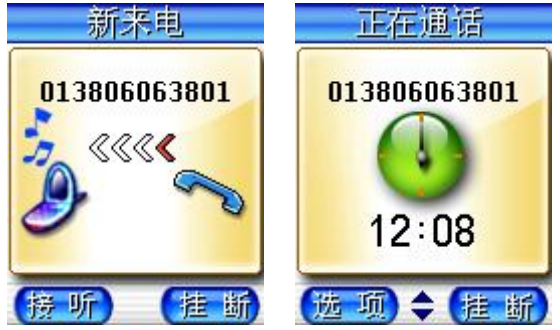

当你的翻盖没有打开时,你想拒听来电,按[录音键]。 当你的翻盖打开时, 你想拒绝来电, 按挂断 软键或[挂机键]。

### 4.3 拨打紧急呼叫

在 GSM/DCS 网络允许的范围内,可以拨打紧急呼叫。即使手机 被锁上、手机上没有 SIM 卡或者你没有注册到当地的网络,你仍 可以拨打紧急呼叫。 输入 112 拨打紧急呼叫。

按 [发送键]。

### 4.4 拨打国际电话

连按两下 [0] 直到 '+' 符号出现, 就可以拨打国际电话。 '+' 告

诉网络你的呼叫是国际电话。

输入国家代码,区域代码和电话号码。按 [发送键]即可拨出电话。

! 注意: 一些网络并不允许用'**+**' 拨打国际电话。

# 4.5 未接来电的通知

如果你不能应答来电, 未接来电的信息就会显示。 你可以通过按查看软键,查看未接号码列表。

# 第5章 电话本

您可以将朋友、同事、家人的通信资料输入手机或者 SIM 卡并加 以编辑,还可以通过电话簿进行拨出电话、发送短信息等操作。 你可以在你的 SIM 卡或话机里保存电话号码和相应的名字。 在待机状态下选择**电话本**,实现以下功能:

查找 :查找一个记录。

**增加号码**: 增加一个电话记录, 如果将入姓名、手机号码、 办公号码、住宅号码、

电话本管理:可以进行复制号码和删除号码功能。

 电话本设置 :可以进行号码分组、单键拨号、语音拨号、查 找设置、存储设置等功能。

**电话本信息**: 可以查看电话本容量和本机号码。

5.1 查找联系人

### 1 快速查找

可以通过英文或中文首字母进行查找,屏幕上会列出相关联系人。 通过导航键移动红色选择框,按[OK 键]确定。

选择后,会出现选项界面,手机提供了拨号、编辑、发送短消息、 删除、复制到手机(复制到 SIM)等选项供您选择。通过上下导 航键找到你所要进行的操作, 按选择软键确认。

### 2 精确查找

在待机状态下按 [电话本 软键],进入查找功能。

输入要寻找的联系人名字, 按[OK 软键]确定, 即可找到该组内与 所要查找姓名一致的第一个联系人。

# 5.2 新建联系人

在待机状态下按[电话本 软键]进入电话本。

通过上、下导航键选择<mark>增加号码</mark>功能选项。如果将存储设置设定 为自选,则还需要选择新建联系人资料的存储位置。

按选择进入输入名字。然后依照提示输入号码等相关信息。

SIM 卡组内联系人选项分为: 姓名和电话号码。

手机组内联系人选项分为:姓名、手机号码、办公号码、住宅号 码等相关信息。

SIM 卡组的容量与 SIM 卡相关。

### 5.3 修改联系人

在电话簿中,选中所要修改的联系人,按[OK 键],进入该联系人 的选项信息。通过上下导航键,选择编辑选项,按[OK 键]进入编 辑屏幕。

依次输入相关信息,并按[OK 键]确定,存储输入的内容。

### 5.4 删除联系人

在电话簿中,选中所要删除的联系人,通过确定软键,选择删除 选项即可。

### 5.5 电话本管理

在待机状态下按[电话本 软键]进入电话本。通过上、下导航键选

择电话本管理功能选项。

#### 1 复制号码

- 卡至手机:将卡中的资料复制到手机中。

- 手机至卡:将手机中的资料复制到卡中。

### 2 删除号码

- 逐个删除:逐个删除指定的资料。

- 全部删除:全部删除指定的资料,您可以选择删除 SIM 卡还是 手机中的资料。

### 5.6 电话本设置

该选项用于更改电话本的设置。

### 1 号码分组

可以将话机的号码分别划入为不同的组中。例如家庭、朋友、同 事、重要人士、其它等。在每一个组中还可以分别设置其成员列 表、铃声类型等功能。

- 成员列表:用以查看该列表中的成员信息。
- 铃声类型:设定该列表中成员来电时的铃声。
- 添加成员:在该组中添加成员。
- 删除成员:删除该组中指定的成员。

### 2 单键拨号

用以设定在待机状态下,长按数字键 2-9 所能拨出的电话号码。 先输入位置(2-9),再输入该位置所指定的号码,可以按电话本 软键从电话本中选取号码。

### 3 查找设置

用以设定手机查找资料时的查找方法。有智能查找、按名字查找、 按号码查找、按位置查找等查找方法。

# 4 存储设置

用以设定存储手机电话本资料时,优先存入的位置。有手机优先、 SIM 卡优先、自选等选项。选择自选时,会在存储时提供选择。

### 5.7 电话本信息

# 1 电话本容量

可以查看手机的电话本容量。

### 2 本机号码

可以设置本机的电话号码。

# 第6章 菜单功能表

- 1 通话记录
	- 1.1 呼出号码
	- 1.2 已接号码
	- 1.3 未接号码
	- 1.4 删除记录

1.4.1 所有记录

142 呼出号码

1.4.3 已接号码

- 1.4.4 未接号码
- 1.5 通话时间

1.5.1 累计时间

- 1.5.2 最后时间
- 1.5.3 时间清零
- 1.6 通话计费
	- 1.6.1 剩余费用
	- 1.6.2 最后一次
	- 1.6.3 累计计费
	- 1.6.4 费用清零
	- 1.6.5 计费设置
- 2 短消息
	- 2.1 查看短信
		- 2.1.1 收信箱
		- 2.1.2 已发短信
		- 2.1.3 待发短信
- 2.2 编写短信
- 2.3 常用短语
- 2.4 删除短信
	- 2.4.1 已读短信
	- 2.4.2 已发短信
	- 2.4.3 未发短信
- 2.5 检查容量
- 2.6 短信设置
	- 2.6.1 服务中心号
	- 2.6.2 有效时间
	- 2.6.3 类型
	- 2.6.4 状态报告
	- 2.6.5 语音信箱
- 2.7 小区广播
	- 2.7.1 读消息
	- 2.7.2 设置状态
	- 2.7.3 提示设置
	- 2.7.4 预约主题
- 3 系统设置
	- 3.1 手机设置 3.1.1 显示设置 3.1.2 声音设置
		- 3.1.3 时间日期
		- 3.1.4 选择语言
		- 3.1.5 恢复出厂值

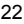

3.2 通话 设 置 3.2.1 分 钟 提 示 3.2.2 接听模式 3.2.3 耳机接听模式 3.2.4 自动重拨 3.2.5 黑名单 3.2.6 呼入过滤 3.3 保 密 设 置 3.3.1 手 机 保 护 3.3.2 隐 私 保 护 3.3.3 PIN 保 护 3.3.4 更 改密码 3.3.5 固 定号码 3.4 网络服务 3.4.1 呼叫转 移 3.4.2 呼叫等 待 3.4.3 通话限 制 3.4.4 发 送 本 机号码

- 3.4.5 选择网络
- 3.4.6 GPRS 设 置
- 4 工 具 箱
	- 4.1 计算 器
	- 4.2 倒计 时
	- 4.3 单位换算
		- 4.3.1 长度换算
- 4.3.2 重量换算
- 4.3.3 体积换算
- 4.3.4 面积换算
- 4.3.5 温度换算
- 4.4 语音记事
- 4.5 PC 同步
- 5 娱乐天地
	- 5.1 游戏
		- 5.1.1 俄罗斯方块
		- 5.1.2 黑白棋
		- 5.1.3 向上冲
		- 5.1.4 推箱子
		- 5.1.5 五子棋
	- 5.2 电子书
- 6 英语世界
	- 6.1 英汉词典
	- 6.2 大学四级
	- 6.3 大学六级
	- 6.4 托福
	- 6.5 GRE
	- 6.6 生词本
- 7 我的公文包

7.1 闹铃设置

7.2 日程

7.2.1 编写日程

7.2.2 查看当天日程

- 7.2.3 浏览所有日程
- 7.2.4 查看阴历
- 8 互联网
	- 8.1 主页
	- 8.2 收藏夹
	- 8.3 输入网址
	- 8.4 连接设置
	- 8.5 浏览器设置
- 9 情景模式
	- 9.1 标准
	- 9.2 会议
	- 9.3 户外
	- 9.4 自定义

2 注意: SIM 卡工具包即 SIM 卡增值服务菜单, 可能会 因为 SIM 卡所包含的内容不同而不同。

? 注意: 由于 SIM 卡所包含的内容不同,菜单的内容也 会有微小的差别,一些菜单可能会不可见。

# 第7章 菜单功能

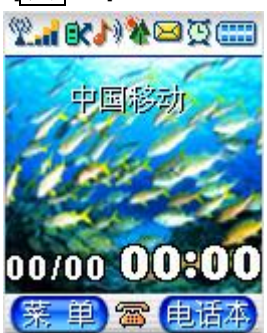

你可以在待机画面按 来单 的

你可以通过[导航键]移动光标来选择相应的选项。如果光标移动到 某一选项时,该选项的动画效果就会在左侧位置上放大显示。 使光标停留在任一选项上, 按下[OK 键], 即可进入该选项对应的 功能窗口中。

在主菜单窗口中按[返回软键]或[挂机键]可回到待机窗口。 在主菜单窗口的标题栏中显示当前的日期和时间。

### 7.1 通话记录

该功能用于记录手机的最后通话记录。这里提供了六种功能项目。

### 1 呼出号码

显示呼出号码列表。按确定软键可以查看相关信息。还可以对该

lenovo联想

号码进行拨号、发送短消息、保存等操作。

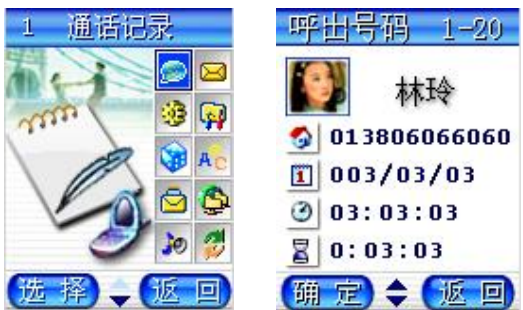

# 2 已接号码

记录最近您已经接听的来电电话号码。(如果网络支持"来电显 示"功能)按确定软键可以查看相关信息。还可以对该号码进行 拨号、发送短消息、保存等操作。

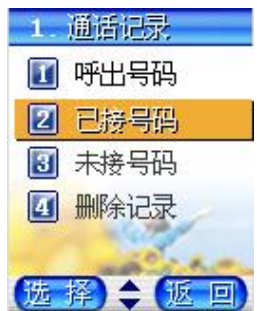

### 3 未接号码

记录最近您收到但未接听的来电电话号码。(如果网络支持"来 电显示"功能)按确定软键可以查看相关信息。还可以对该号码 进行拨号、发送短消息、保存等操作。

### 4 删除记录

可以将手机中保存的通话记录中相关信息资料删除。可以删除所 有记录、呼出号码、已接号码、未接号码中的记录资料。

### 5 通话时间

用来查阅通话的时长。

### –累计时间

查看您的移动电话所有通话的总时间。

### –最后时间

显示最后一个通话的时长。

### –时间清零

可将移动电话通话的时间清零。

### 6 通话计费

用来查看通话费用,并设置通话计费。本菜单里的所有操作选项 都需要 PIN2 码的支持。

? 注意:如果连续三次输入 SIM 卡 PIN2 有错,SIM 卡将 锁住 PIN2,您将不能再次输入 PIN2,移动电话显示 SIM 卡 已锁的信息。请联系网络系统运营商解决这个问题。

# –剩余费用

查看剩余的费用。

# –最后一次

查看最后一次通话的费用。

# –累计计费

查看累计通话的费用。

### –费用清零

将移动电话通话的费用清零。

# –计费设置

用来设置费用上限、费率、货币类型或计费方式。

### 7.2 短消息

您的移动电话支持两种短消息,即个人短消息服务及小区广播短 消息。您的移动电话支持中文和英文短消息。所有短消息功能皆 需配合网络运营商所提供的服务项目使用,详情请向您的网络服 务商咨询。

个人短消息服务是专门发送给您的电话号码或从您的电话号码发 出的文字消息,保存于 SIM 卡或移动电话中。

当您收到新短消息时,显示屏会显示 图标并有短消息铃声提醒 您查看接收到的短消息。

? 注意:SIM 卡的容量因卡的种类不同可能不一样,当短 消息的数目达到 SIM 卡容量的上限时,将不能再接收短消 息。所以您必须尽量删除存在 SIM 卡上的短消息或将短消 息转存到移动电话里。

小区广播短消息是广播给一组移动电话的公共消息,需要网络系 统的支持。移动电话只有在待机状态下才能接收这些消息。典型 的小区广播信息包含当地的天气状况、交通报告或股票信息等。 当您的移动电话收到广播短消息后,将立即显示在屏幕上,不会 自动保存。

### 1 查看短信

#### –收信箱

用于查阅接收到的短消息。

30 您可以直接在待机状态下,按[右导航键]进入收信箱列表读取此最 新消息;或从主菜单进入收信箱列表中查看新消息。

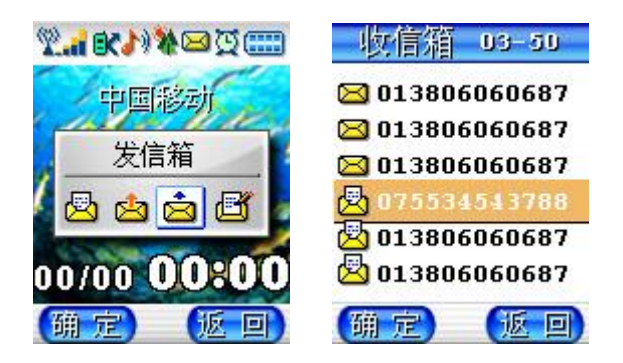

按 [导航键] 滚动选择要阅读的短消息;按 [OK 键] 后界面显示被 选中的短消息内容:

按[导航键] 键翻阅该消息。

阅读短消息后,可对该消息进行删除、回复、转发、保存号码、 回电、转存至手机等操作。

若执行删除操作,操作后会有操作结束的提示,如删除后显示屏 会提示"删除成功"。接着回到浏览消息列表的状态。

### –已发短信

用于查阅已发的短消息。您可对短消息进行删除、编辑、发送、 转存至手机等操作。

#### –待发短信

用于查阅待发的短消息。操作方法与已发消息相同。

### 2 编写短信

编辑短消息内容。您可以直接添加常用短语,也可以文字直接输 入。文字输入的方法可参阅中英文输入。

添加常用短语的方法如下:

在短消息编辑界面按 [OK 键] 后, 选择"加入短语"选项, 按[OK 键] 后,进入常用短语分类界面。

进入某一类别,选择您要添加的短语,并按[OK 键]后,该短语就 加入到所编辑的短消息内容中。

编辑好短消息内容后, 按[OK 键], 选择输入号码或从电话簿选择 号码。

如果选择输入号码,则显示屏会提示您输入号码。输入完毕后, 按确定软键后显示有两种操作可进行:保存、发送。

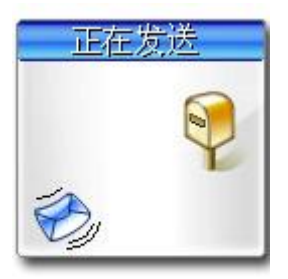

执行发送操作后会有操作结束的提示,数秒后回到文本输入的界

面。若您选择了保存选项,界面将提示您选择短消息的存储位置: 至 SIM 卡、至手机。

电话簿的操作见相关说明。

### 3 常用短语

常用短语是将常用的语句记录在内存中,以供您在需要使用时取 用,免去您逐字输入的不便。

常用短语分为关怀、相约、商务、感情、贺词和自定义短语等 6 类。每个类别有相关的常用短语,您可以在自定义类别中添加自 己常用的短语。

### 4 删除短信

包含删除已读短信、已发短信和未发短信。应该尽可能删除短消 息, 因为 SIM 卡的容量是有限的, 如果 SIM 卡溢满, 将无法再接 收短消息。

### 5 检查容量

列出 SIM 卡和移动电话短消息的容量和使用情况。 第一行显示 SIM 卡中短消息使用情况。 第二行显示移动电话中短消息使用情况。

### 6 短信设置

### –服务中心号

发送短消息之前,必须使用该选项输入短消息服务中心的号码, 该号码由网络服务营运商提供。您所发送的短消息是经由此信息

中心送至您所指定的电话号码。您可以查看或修改服务中心号码。 输入完毕后按 键后退回到主菜单。

? 请注意:有些网络系统要求您必须在短消息服务中心号 前面加上"+"而不是"00"。

#### –有效时间

有效时间指短消息服务中心为用户保留短消息的时间。您可以设 置为一小时、六小时、廿四小时、三天、一周和最大。

#### –类型

选择要发送到特殊终端的短消息类型。不同的短消息类型可能会 被指定不同的服务中心号码,该选项依网络而定。主要类型有文 本、语音、传真、寻呼、电子邮件、X.400 和欧规寻呼等。默认 为文本。

#### –状态报告

此选项可以请求网络为您发送信息发送情况报告。可以选择接收 报告或者忽略报告。

#### –语音信箱

本选项用于设置语音信箱号码,由网络系统营运商提供。

### 7 小区广播

–读消息

此选项可以用于读取小区广播消息。

#### –设置状态

该选项用于设置广播短消息,如将其设为开,则以后会接收您已 输入的识别码对应的信息。至于能否接收取则决于网络服务商。

#### –提示设置

该选项用于设置收到广播短消息时手机发出的提示,有响铃、振 动、静音。

#### –预约主题

该选项用于查阅以前预约的主题号(识别码),同时也可以添加 新的主题号。

每项主题都有它的栏目号。

? 注意:要了解更多相关的信息,请联系你的网络运营商。

# 7.3 系统设置

#### 1 手机设置

#### –显示设置

- 待机墙纸:该选项用于设置待机时主屏幕的背景。
- 外屏屏保:该选项用于设置外屏幕的背景。
- 屏幕对比度:该选项用于设置外屏和内屏的屏幕对比度。

- 背景灯控制:可选择"开"或"关"显示屏的背景灯照明(若 关闭可延长待机时间): 也可选择"自动"选项使移动电话在某 时间段自动开启背景灯。

#### –声音设置

- 铃声类型:选择手机来电时的铃声类型。

- 振铃音量:选择来电时的振铃音量。

- 来电提示:选择手机来电时的提示方式,有响铃、振动、振动 并响铃、只闪烁、静音等方式。

- 接通提示:设置电话接通时的提示方式,有响铃、振动、静音 等方式。

- 按键音:设定手机按键音的开启或者静音。

- 短消息提示:设定手机收到短消息时的提示方式,有响铃、振 动、静音等方式。

#### –时间日期

设置移动电话的时钟以及时间显示的格式。

- 设置日期:按左、右[导航键]在要修改的年、月、日之间切换。 按上、下[导航键]翻滚修改相应的日期。

- 设置时间:按左、右[导航键] 在要修改的时分之间切换。按上、 下[导航键] 翻滚修改相应的时间。

- 时间格式:设置时间的显示为 12 小时或 24 小时格式。

#### –选择语言

有中文、英文和自动可供选择。

### –恢复出厂值

将所有设定恢复为原厂设定值。

### 2 通话设置

#### –分钟提示

您可以设定每分钟的声音提示。如此功能被开启, 在通话中, 您 将在所设定的时间听到一声提示您所通话时间的提示音。

#### –接听模式

有接听键接听、任意键接听、翻盖接听三种模式。

#### –耳机接听模式

可以设定当耳机已经插在插孔时的接听模式,有立即、5 秒、10 秒、关闭等模式。

#### –自动重拨

当您呼出失败(如遇忙音,或被叫方在一定的时间内未接)时, 移动电话将自动重拨该号码。

#### –黑名单

用于设置手机的黑名单,还可以对已有的名单进行添加、删除、 编辑等操作。

#### –呼入过滤

设置呼入过滤的类别,这样当有指定类别的号码来电时手机会拒 绝接听。

### 3 保密设置

保密设置菜单的各项功能,可以防止您的 SIM 卡或手机被他人任 意使用。

#### –手机保护

可以开启、关闭手机的保护功能。或者让自动处理。

#### –隐私保护

可以保护您的通话记录、电话本、短消息等私人隐私。

#### –PIN 保护

开启或关闭 SIM 卡的 PIN 密码。

用于防止 SIM 卡被他人非法使用。如果 PIN 码保护设为开启, 每 次插入 SIM 卡或打开电话时,将需要输入 PIN 码。也可设置为关, 即不需要 PIN 码。

? 注意:若输入错误的 PIN 码超过三次,显示屏将提示 您输入 PUK 码,这时您必须请联系网络系统运营商解决这 个问题,若您输入错误的 PUK 码十次,您的 SIM 卡有可能 被烧坏,从而造成永久性无法使用。

#### –更改密码

用于更改手机密码、PIN、PIN2 等密码。

#### –固定号码

如果您的 SIM 卡支持的话,可以限制为仅拨打选定的固定拨号号 码。当它设置为开时,您仅可以拨打固定拨号表中的电话号码或 该表中的某几个数字开头的电话号码。您需要使用 PIN2 码才能激

活该功能。

- 状态:您可选择此项菜单,设置当前固定拨号的状态。 您可以开启固定拨号设置状态。此时会出现 PIN2 输入提示,要求 您正确输入 PIN2 码,当您正确输入后,即可改变当前固定拨号状 态。当改变成功后,提示您已完成状态改变,并显示改变后的状 态。

? 注意: 改变固定拨号的状态以及更改固定拨号记录表 (添加、修改、删除)均需要输入 PIN2 码。如果连续三次 输入 SIM 卡 PIN2 有错, SIM 卡将锁住 PIN2, 您将不能再次 输入 PIN2,移动电话显示 SIM 卡已锁的信息。请联系网络 系统运营商解决这个问题。

- 固定号码:您可选择此项菜单以浏览查看当前固定拨号的记录 表,进入固定拨号记录浏览状态。

在浏览状态下按 进入操作菜单。您可以选择相应的菜单项以完成 相应的操作。您可以方便地拨出当前浏览的号码。若您拥有 PIN2 码, 您还可以对固定拨号记录进行添加、删除和修改。

? 注意: 改变固定拨号的状态以及更改固定拨号记录表 (添加、修改、删除)均需要输入 PIN2 码。如果连续三次 输入 SIM 卡 PIN2 有错, SIM 卡将锁住 PIN2, 您将不能再次 输入 PIN2,移动电话显示 SIM 卡已锁的信息。请联系网络 系统运营商解决这个问题。

### 4 网络服务

#### –呼叫转移

能否实现本选项的功能还需网络提供支持。

- 语音转移

¯ 所有通话:您可以通过设置所有通话转移将任何情况下 的来电转移到指定的电话号码上。

¯ 占线转移:当您希望正在通话时不错过其它来电,您可 以设置将来电转移到指定的电话号码上。

出区或关机: 当您希望在关机时或出网络服务区时不错 过来电,您可以设置将来电转移到指定的电话号码上。

¯ 无应答时:当您不便接听来电时,您可以设置无应答转 移使来电在振铃一段时间后自动转移到指定的电话号码上。

关闭所有转移: 当您选择关闭所有转移时, 您设置的所 有呼叫转移将被取消。

- 数据转移

- 传真转移

#### –呼叫等待

能否实现本选项的功能还需网络提供支持。

当您在通话过程中有第三方电话拨入的时候,通常情况下网络将 告知第三方被叫用户忙信息后自动断线;如果您设置呼叫等待, 则网络将告知第三方等待,同时以显示呼叫者的电话号码或提示 音的方式通知您有正在等待的呼叫。

#### –通话限制

您如果想限制打出去或接收的电话,您可以使用此功能来设定呼

叫限制。能否实现本选项的功能还需网络提供支持。

- 所有拨出电话:限制所有打出去的电话。
- 国际拨出电话:限制所有打出去的国际电话。
- 除本国外:国际电话中,仅可打回自己国家。
- 所有来电:对所有来电都进行限制。
- 漫游时来电:当您在漫游时,限制所有除归属网络以外的来电。
- 取消所有限制:将所有通话限制全部取消。

### –发送本机号码

用于设定拨出电话时是否发送本机号码。

### –选择网络

可以选择以自动或者手机方式选择网络。

### –GPRS 设置

可以选择 GPRS 的连接或者断开状态。

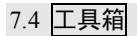

#### 1 计算器

用来将移动电话作为计算器使用,有加、减、乘、除等操作。 按键的使用方法如下: 按键盘上数字键输入数字; 按"#"入小数点".";

按"\*"将该数变成正数或负数;

按 [清除软键]可删除输错的数字;

按[OK 键] 确认所输入的数或求值。

### 2 倒计时

首先设定好时间, 按确定软键后, 手机开始倒计时, 可以按暂停 软键暂时终止计时, 按<mark>继续</mark>软键则继续进行。

#### 3 单位换算

可以帮助您在长度、重量、体积、面积和温度的不同单位间进行 转换。

- 长度换算:可对各种常用的长度单位进行换算。可以在公里、 米、厘米、码、海里、英里、英尺、英寸、市尺之间转换长度。 - 重量换算:可对各种常用的重量单位进行换算。可以在市斤、 市两、盎司、磅、克、公斤、公吨、克拉之间转换重量。

- 体积换算:可对各种常用的体积单位进行换算。可以在公升、 立方英寸、立方码、立方米、美加仑、美盎司、美品脱、英加仑、 英盎司之间转换体积。

- 面积换算:可对各种常用的面积单位进行换算。可以在公亩、

公顷、英亩、平方米、坪、平方英尺、平方码、市亩之间转换面 积。

- 温度换算:可对各种常用的温度单位进行换算。可以在华氏温 度、摄氏温度之间转换温度。

### 4 语音记事

### –添加录音

按<mark>确定</mark>软键开始录音。在录音进行中, 按<mark>停止</mark>软键退出录音。

#### –播放

将已录的录音进行播放。

#### –保存

保存您所录的录音。

# –删除

删除录音。

#### 5 PC 同步

您可通过移动电话内置调制解调器与个人电脑进行发送或接收传 真/数据。

? 注意:您的 SIM 卡必须开通传真数据业务,PC 必须安 装相应的传真/数据通讯软件。

用专业数据线连接移动电话的数据口和 PC 的串行口。移动电话 在待机状态下,启动 PC 上的传真/数据通讯程序。

您的移动电话有一个内置的调制解调器。您必须对 PC 的端口进

行设置:

您的移动电话的内置调制解调器的驱动程序符合 V.25 命令集。 数据传输速度符合 ITU-T 标准 V.22bis(传送速度为 2400、4800 和 9600bit/s)。

传真速度为 2400、4800、7200 和 9600bit/s。符合 Service Class 2.0。

传输过程由 PC 软件控制,移动电话不支持任何操作。

# 7.5 娱乐天地

1 游戏

有俄罗斯方块、黑白子、向上冲、推箱子、五子棋五种游戏。在 各种游戏界面,按上、下[导航键]选择游戏帮助,将显示游戏的帮 助文本。

#### –俄罗斯方块

用所给的方块尽量填充每一行的空隙,使其自动消失。

### –黑白子

横竖斜方向夹住对方棋子即可吃掉对方,以获得更多的棋格。

–向上冲

按 OK 键控制小球向上跳,左软键暂停,右软键退出;发送键存 储并退出。

#### –推箱子

按方向键或数字键将箱子移到指定的位置。

#### –五子棋

尽量使自己的棋子在任何方向上率先连成五个。

### 2 电子书

用于查看手机中保存的电子书。

# 7.6 英语世界

通过本菜单,您可以查找英文单词或背单词。有英汉词典、大学 四级、大学六级、托福、GRE 等相应的词库,还可以将指定的单 词加入生词本。

按上、下[导航键]滚动选择以下词库分类选项: 英汉词典、大学四 级、大学六级、托福、GRE。确认某一分类选项后,界面就出现 某一类别的词汇。您可以按上、下[导航键] 浏览前一个词汇或后 一个词汇。按[OK 键], 可以查看详细信息。再按[OK 键]您可进行 以下操作:

加入到生词本:您可以将本词汇加入到生词本中。

退出:退到英语世界主界面。

### 1 查找

输入您要查找的词汇,屏幕将显示该词汇或最接近的词汇,按确 定软键后,将显示其音标和中文词义。

本字典的词汇排列按字典序。您可以按上、下[导航键] 浏览前一 个词汇或后一个词汇。

您可以按确定软键,选择"加入到生词本",将本词汇加入到生 词本中。

### 2 生词本

您可以按上、下[导航键] 浏览生词本中的词汇,还可进行查找、 删除、全部删除等操作。

# 7.7 我的公文包

### 1 闹铃设置

该菜单用于设定闹铃。选择添加闹铃选项之后可以选择每天、工 作日、每周、仅一次等闹钟的工作时间,随后可以设定具体闹铃 的响铃时间。

在已有的闹铃菜单上可以选择关闭(或启动)闹铃、添加、修改、 删除等操作。

### 2 日程

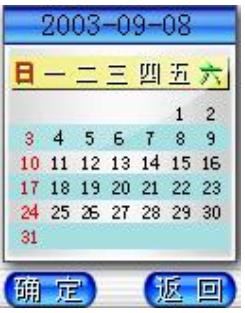

进入此项后,屏幕上会显示当月的月历,而当前日期则会被内凹 表示。

在月历上您可以按[导航键]以向前或向后选择日期,然后按确定软 键进入菜单选择:编写日程、查看当天日程、浏览所有日程、查 看阴历。

#### –编写日程

您可以使用此功能撰写新的日程。您可以编辑发生频率,可以选 择每天、工作日、每周、仅一次、每月或每年。还可以编辑日程 内容。随后您需要输入日程时间,设置日程发生的时间。

#### –查看当天日程

查看当天安排的全部日程。按上、下[导航键]进行浏览当天日程。 浏览日程时,按[OK 键]进入查看当天的日程详细内容。在操作选 项界面,还可以关闭、修改、删除指定的日程。

#### –浏览所有日程

查看安排的全部日程。将会把全部日程列表显示出来。浏览日程 时,按[OK 键] 查看日程详细内容,其操作和查看当天日程完全一 样。

#### –查看阴历

用来查看指定日期相对应的阴历。

### 7.8 互联网

为您提供访问互联网的功能。通过 GSM 或者 GPRS(需要网络

支持)来访问互联网。在待机界面下,长按"\*"键可直接连接互联 网。

接入互联网的第一步是要通过:手机设置' GSM/GPRS 帐号设置' 创建来创建一个 GSM 数据帐号或者 GPRS 数据帐号。具体方法 见 GSM 数据帐号或者 GPRS 数据帐号。如果没有正确建立数据 帐号,就无法接入互联网。

### 1 主页

连接到当前配置所设置的主页。

### 2 收藏夹

一个网页的列表,使您可以快速访问您感兴趣的网页。 按上、下[导航键] 浏览所有已存书签,选中感兴趣的书签,按[OK 键] 选择以下操作: 访问:立刻访问该书签对应的网页。

删除:删除当前书签。

编辑:编辑当前书签。

### 3 输入网址

在屏幕中的对话框中输入一个 WAP 地址,按按[OK 键] 访问该网 页。

### 4 连接设置

设置 WAP 的接入方式。

按上、下[导航键] 在接入方式列表中选择。

- 设为默认:将该连接方式设置为默认方式。

- 添加:添加一种接入方式。

- 删除:删除该连接方式。

- 编辑:编辑此连接方式。

# 5 浏览器设置

该菜单允许您对浏览器进行设置, 按上、下[导航键] 在接入方式 列表中选择。

- 设为默认:将该连接方式设置为默认方式。
- 添加:添加一种接入方式。
- 删除:删除该连接方式。
- 编辑:编辑此连接方式。

# 7.9 情景模式

您可以设置标准、会议、户外、自定义 4 种不同情景模式下功能 列表,根据实际的需要选择一种。

# 1 启动

开启该情景模式。

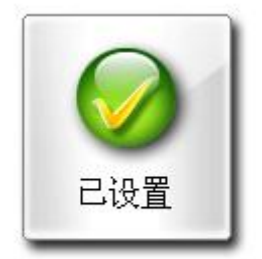

### 2 编辑

对每种情景模式的功能列表进行设置。

### –来电提示

有响铃、振动、振动并响铃、只闪烁、静音等选项。

### –铃声类型

您可以根据列表选项选择不同的振铃音。

# –短消息提示

设置新短消息到达时的提示方式,有响铃、振动和静音等。

# –振铃音量

调整振铃音的音量。

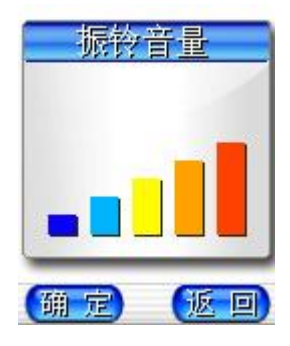

### 第8章 中文输入法简介

中文本手机支持两种中文输入法:拼音和笔划。

### 8.1 拼音输入法

可以根据汉字对应的英文字母发音查找汉字。例如:要输入"国家 ", 依次按数字键 4、8 和 6, 屏幕上将显示"guo"的拼音, 此时按 的[导航键]可查找其它的拼音如"huo"、"hun"等。按 选择"guo"后, 将出现具有此发音的所有汉字。按左、右[导航键] 选择所需汉字, 按[OK 键]将所选汉字输入到编辑区。输入所选汉字后,屏幕上会 出现能与该字组成词组的候选汉字,同样地先按<mark>确定</mark>软键,再用 左、右[导航键] 选择所需汉字,按相应的数字键将所选汉字输入 到编辑区。按清除软键或重新按数字键将退出词组联想方式, 以 输入下一个汉字的拼音。

### 8.2 笔划输入法

随着您逐一地按书写汉字的笔划顺序输入汉字笔划,一系列汉字 将显示出来。数字键与汉字笔划的对应关系可以参考数字键盘。 例如:要输入"你好",依次按数字键 3、2和 3,屏幕上将显示一系 列候选字,此时按左、右[导航键] 选择所需汉字, 按确定软键将 所选汉字输入到编辑区。输入所选汉字后,屏幕上会出现能与该 字组成词组的候选汉字,同样地用左、右[导航键] 选择所需汉字, 按确定软键将所选汉字输入到编辑区。按情除软键或重新按数字 键将退出词组联想方式,以输入下一个汉字的笔划。

# 第9章 保养和维护

### –使用手机时,请遵循以下基本安全注意事项。

- 请勿用湿手接触充电器。
- 不要试图打开话机或电池的外壳,或试图拆卸手机和电池。
- 请远离电子仪器,例如:电视机、收音机或个人计算机。

• 请将手机远离热源,例如:电器或电热烹饪设备。保持手机干燥, 且在正常温度下使用。温度高于 55℃或低于 -20℃(高于 131℉ 或低于-4°F)的环境下会损伤您的手机。

- 小心轻放。
- 请勿使手机受到机械振动或晃动。
- 如果使用手机套或塑料手机套可能会损坏手机外壳涂层。

• 请用干布擦拭手机外壳。(请勿使用溶解物,如:苯、稀释剂或 酒精。) 不要让有腐蚀性的化学物品、清洁剂来接触话机。只能 使用软布轻轻的擦拭你的话机。

- 请勿将手机暴露在过多烟雾或灰尘的环境中。
- 勿将手机放于信用卡或磁场附近。
- 切勿用利器敲屏幕。

• 小心使用耳机等配件。如无必要,不要摸天线。只允许使用原装 的天线,如果使用未经许可的天线有可能会造成话机的损坏。

• 当你要把充电器接口从你的话机上拔出时,抓紧接口往外拉,不 要拉电源线。

### – 保管电池

- 在重新充电前,不必完全放电。与其他电池不同,本电池不会因 电池的记忆功能影响其使用性能。
- 只能使用本公司认可的标准电池、充电器和附件,从而确保手机

的正常功能和电池的寿命。对因使用第三方的附件造成的手机工 作不良或损坏,本公司不承担任何责任。

• 请勿拆卸或使电池短路。不要使用已损坏或已用尽的电池。不能 把电池短路,因为这样会损坏电池或与之连接的元件。短路可由 一些金属物品,例如硬币、笔和回形夹等直接把电池的正极和负 极连接起来。因此不要把电池跟金属物品放在一起。

• 请保持金属触点和电池清洁。

• 请在电池无法满足性能要求时进行更换。电池可以充数百次电, 直到需要更换。电池是消耗品,虽然它可以上百次的充放电,但 它的电量会慢慢的减少。当你发现使用时间减少(通话时间和待 机时间)减少时,即应该更换一块新电池。

• 请勿将电池充电器暴露在阳光下或在湿度高的地方使用,如浴 室。

• 请勿将电池放置在过热或过冷的地方,这样会影响电池性能。

# 第10章 常见问题

在使用电话过程中出现任何问题,请参照下列条款加以解决。如 果问题仍然存在,请立即与联想指定经销商或维修商联系。

#### ■ 出现输入 **PIN**:

输入 SIM 卡所带的有效 PIN 密码。如果您不知道密码,请立即与 网络服务供应商联络。

### ■ 开机时屏幕出现<mark>请输入 PUK 码</mark>

三次输入 PIN 码错误后你的 SIM 卡将会被锁住,要解锁,你必须 输入 PUK 码。

### ■ 不能发送短信息

你要检查你的短信息中心设置 选项。

#### ■ 出现插入 **SIM** 卡信息:

确认 SIM 卡安装正确。检查 SIM 卡是否正常工作, 其可能有缺陷 或出现故障。如果是这样,请交付网络服务供应商解决。

### ■ 显示不在服务区, 网络故障:

检查信号强度指示器。如果无网络信号,您可能处于地下室或建 筑物中的网络盲区。移至其它地区接收信号。还有另外一种情况, 您可能处于网络未覆盖区,可以要求您的网络服务供应商提供网 络服务范围图。

#### ■ 声音质量差,回音或有噪声使得通话困难:

挂断电话,再次拨号,网络服务供应商可能为您转接一条通话质 量较好的线路。

#### ■ 声音不能传出:

手机可能处于 MUTE(静音)状态,关闭静音状态即可。

#### ■ 待机时间变短:

所在地信号较弱,手机长时间寻找信号所致。在您不想接听电话

时,请临时关机;或者电池使用时间过长,电池使用寿命将至, 需更换新电池。

### ■ 手机不能开机:

检查电池电量或充电。可以在充电期间,打开手机检验一下。

#### ■ 不能发送短信息:

您可能没有开通 SMS 服务,或者短信息发送对象无效以及您所在 地区的网络服务供应商不支持该项服务。

#### ■ 不能充电:

有三种可能:一是手机充电器工作不良,您可以就近与联想指定 维修商或经销商联络;二是环境温度不适宜,可以更换充电环境; 三是接触不良,可以检查充电器插头。

#### ■ 电话本不能添加数据

电话本存储已满。可删除部分原有无用条目。

#### ■ 不能选择某些功能

没有开通此项服务或者所在地的网络服务供应商不支持该服务。 请与联想指定维修商、经销商或网络服务供应商联络。

# 第11章 名词解释

### ■ 小区广播

此服务允许你接收广播短信息,如天气、交通等信息。

#### ■ **DTMF (**双音多频**)**

发出音频信号,用于电话银行,自动应答机等。

#### ■ 国际电话 **International Indicator**

当输入一个正确的国际电话号码时,'+' 号会自动加在号码前。

#### ■ 网络服务供应商 **Network Service Operator**

要使用你的话机,你必须先与网络服务供应商签订协议,并需要 一个 SIM 卡。

#### ■ **PIN (个人标识码)**

这个密码是用于授权使用 SIM 卡的功能和信息。PIN 码由网络运 营商提供。它可能是由一个 4 到 8 位的数字组成,可以根据需要 修改。

#### ■ **PIN2 (个人标识码 2)**

这个密码是用于授权使用 SIM 卡的一些特殊功能, 在某些国家里 网络运营商不一定为您提供 PIN2 码。

### ■ **PUK (个人解锁码)**

用于解开被锁定的 SIM 卡, 由网络运营商提供。

### ■ 漫游

在协议网络的范围外使用你的话机。

### ■ SIM (用户身份识别模块)

它包含了协议的细节,安全信息和记录了个人电话本。

### ■ **SMS (短信息服务)**

短信息的发送和接收都是通过网络的短信息中心进行的,要使用 这项服务必须要网络支持。

### ■ WAP (无线应用协议)

特别为移动通信设备设定的标准,使你可以简单、快捷的接入 Internet 网。

# 第12章 技术数据

### 常规방

产品名称: G860 系统: GSM 900/DCS 1800

#### 环境温度

最高: +55 °C 最低: -10 °C

#### 基本参数

重量: g 尺寸: x x mm 通话时间:100 - 200 分钟\* 待机时间:50 - 110 小时\* 标准电池容量: mAh 锂 电池

### **\***视当地网络信号环境状况而定

核准代码: CMII ID: 2003CP0664 执行标准号: 进网许可证号:

为了识别您所购买手机的真伪, 请在 **[www.tenaa.com.cn](http://www.tenaa.com.cn)** 上查询 您所购买手机的进网**/**认证信息!

本指南中介绍的许多网络功能是由网络服务商提供的特殊服务, 能否使用这些网络功能取决于给您提供服务的网络服务商。

您仅可使用本公司认可的手机配件,使用非本公司认可的配件将 会损害你的手机,由此造成的一切后果本公司不承担任何责任。